## **Sequences Lesson 1 MD18**

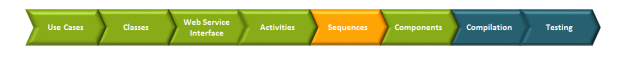

In the next modeling step, you will draw a sequence diagram documenting the Web service. A sequence diagram is a time-oriented view of the interaction between objects. An interaction may be modeled at any level of abstraction within the system design, from subsystem interactions to instance-level interactions for a single operation or activity.

The sequence diagram has two dimensions: the vertical axis represents time, while the horizontal axis represents participating objects. Horizontal ordering of the objects is not vital to the operation, so you may rearrange them as necessary.

The sequence diagram is optional and will not be considered by the E2E Model Compiler as it is used for documentation purposes only.

In the containment tree, expand the package **Data / Overview / Use Cases**, select the package **Define Ti tle Service**, and open its context menu. Select **Create Diagram > Sequence Diagram**.

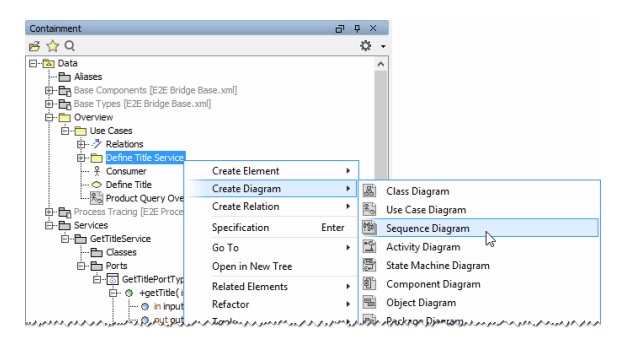

The sequence diagram will be created. In the containment tree, it is wrapped in an **Interaction**, a unit of behavior. The interaction is part of a **Collaboration**, which represents how elements of the UML model cooperate to perform an essential behavior.

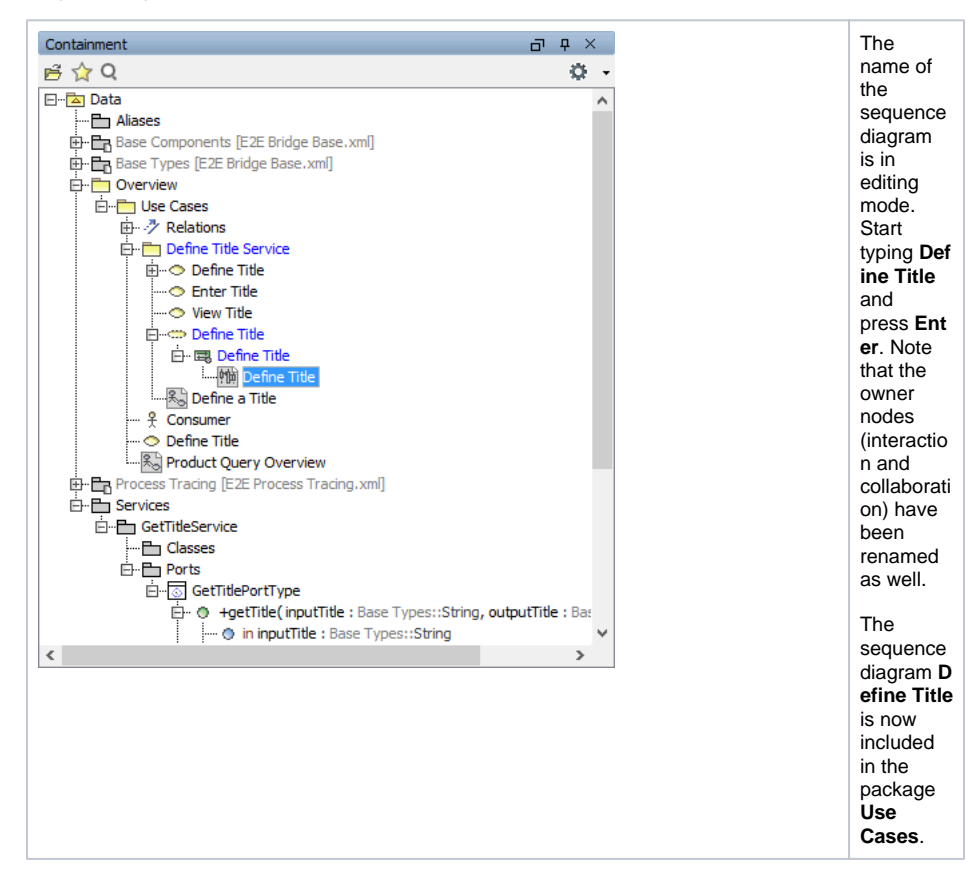

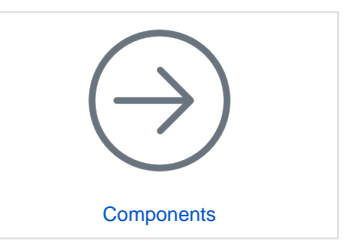

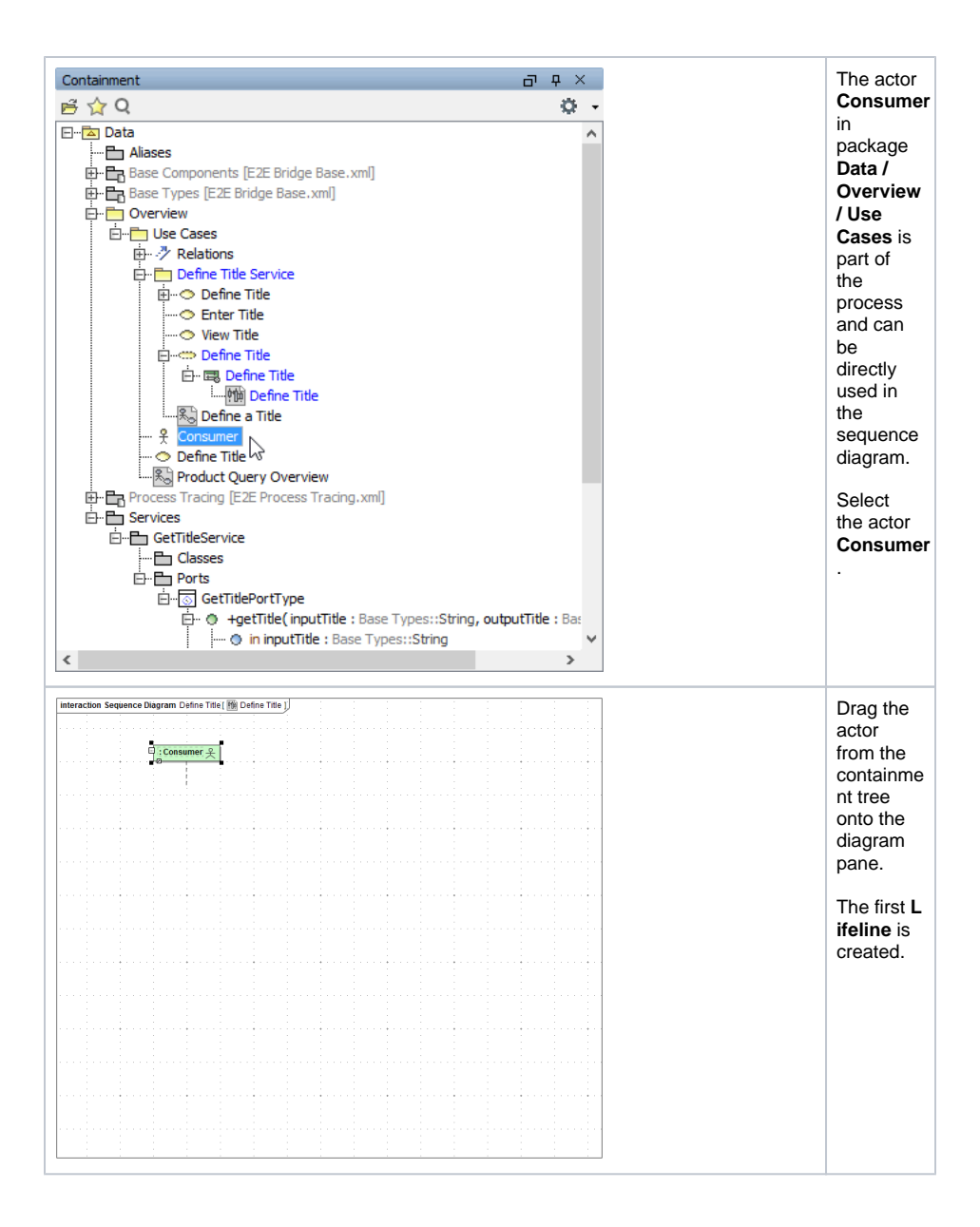

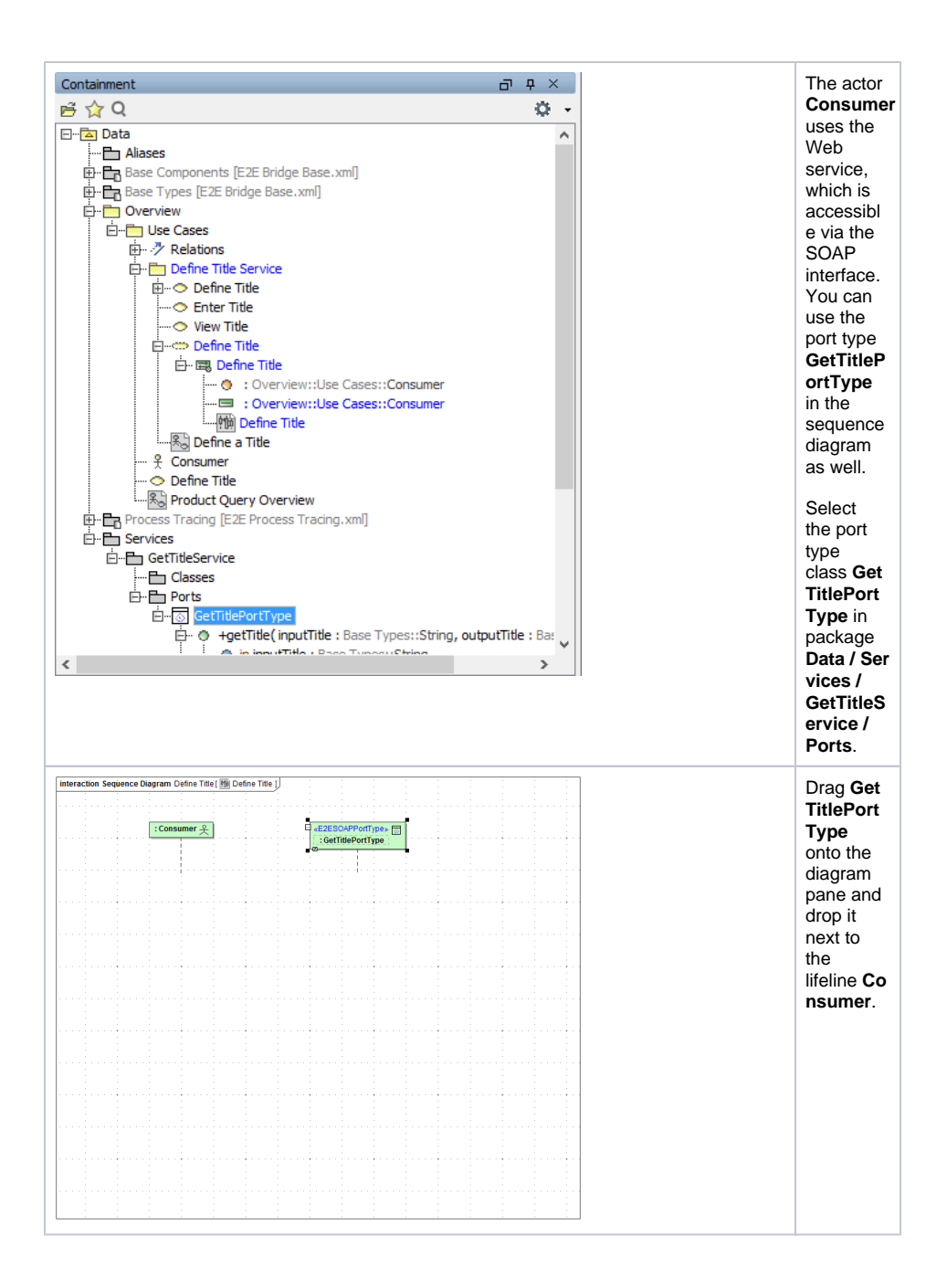

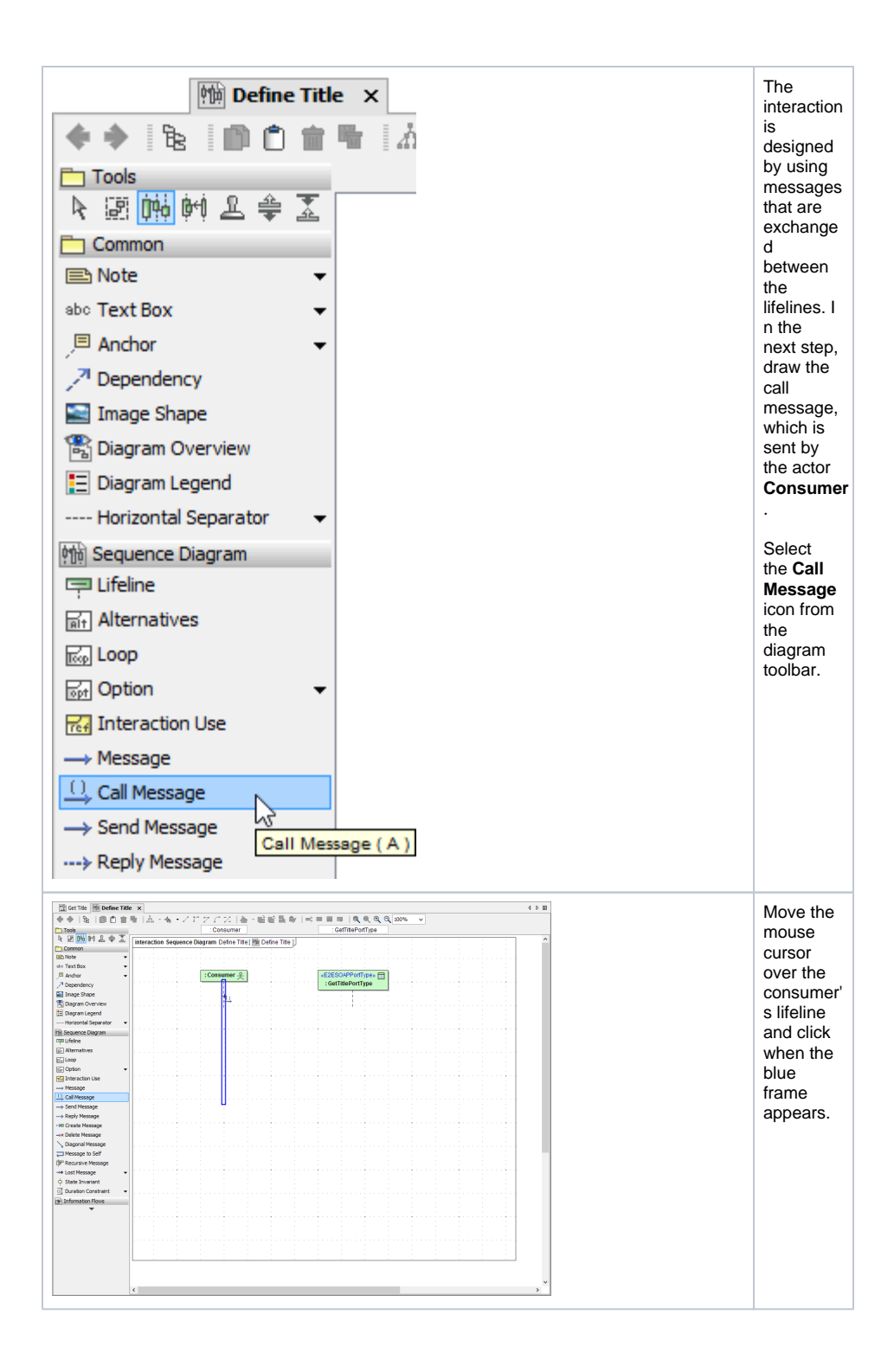

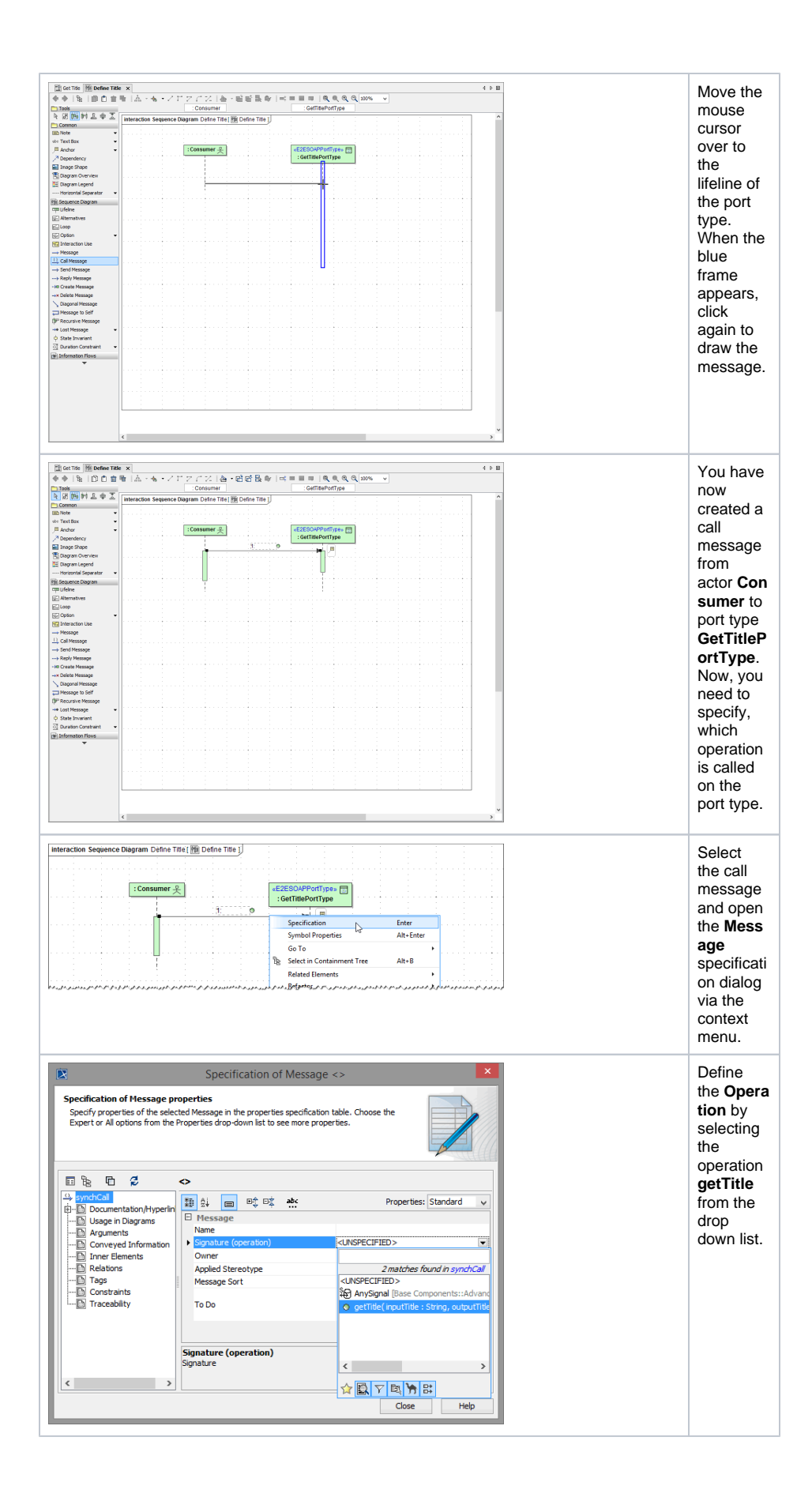

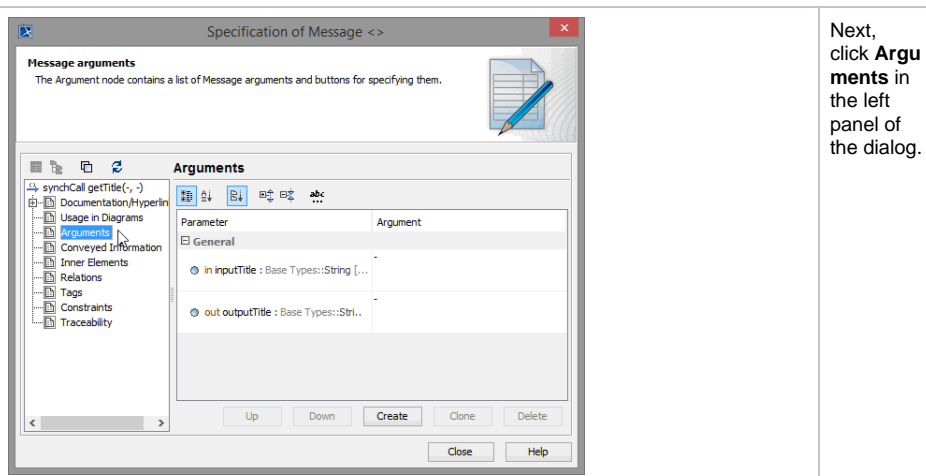

The argument list shows two arguments, which correspond to the input and output parameters of the port type operation. Both are having default values (**-**), which will not be changed as no specific values need to be entered for this message. Since you only pass **inputTitle** as parameter to the SOAP operation, you can delete the argument **outputTitle**.

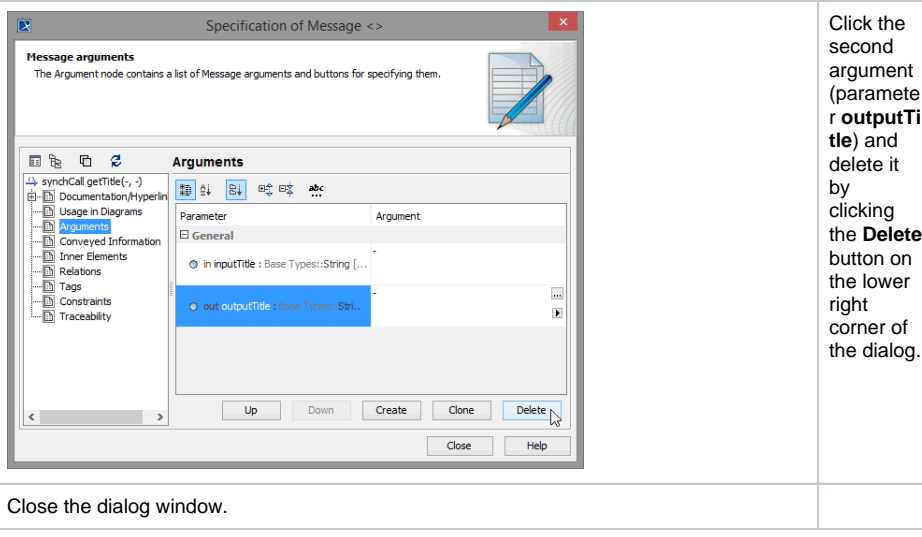

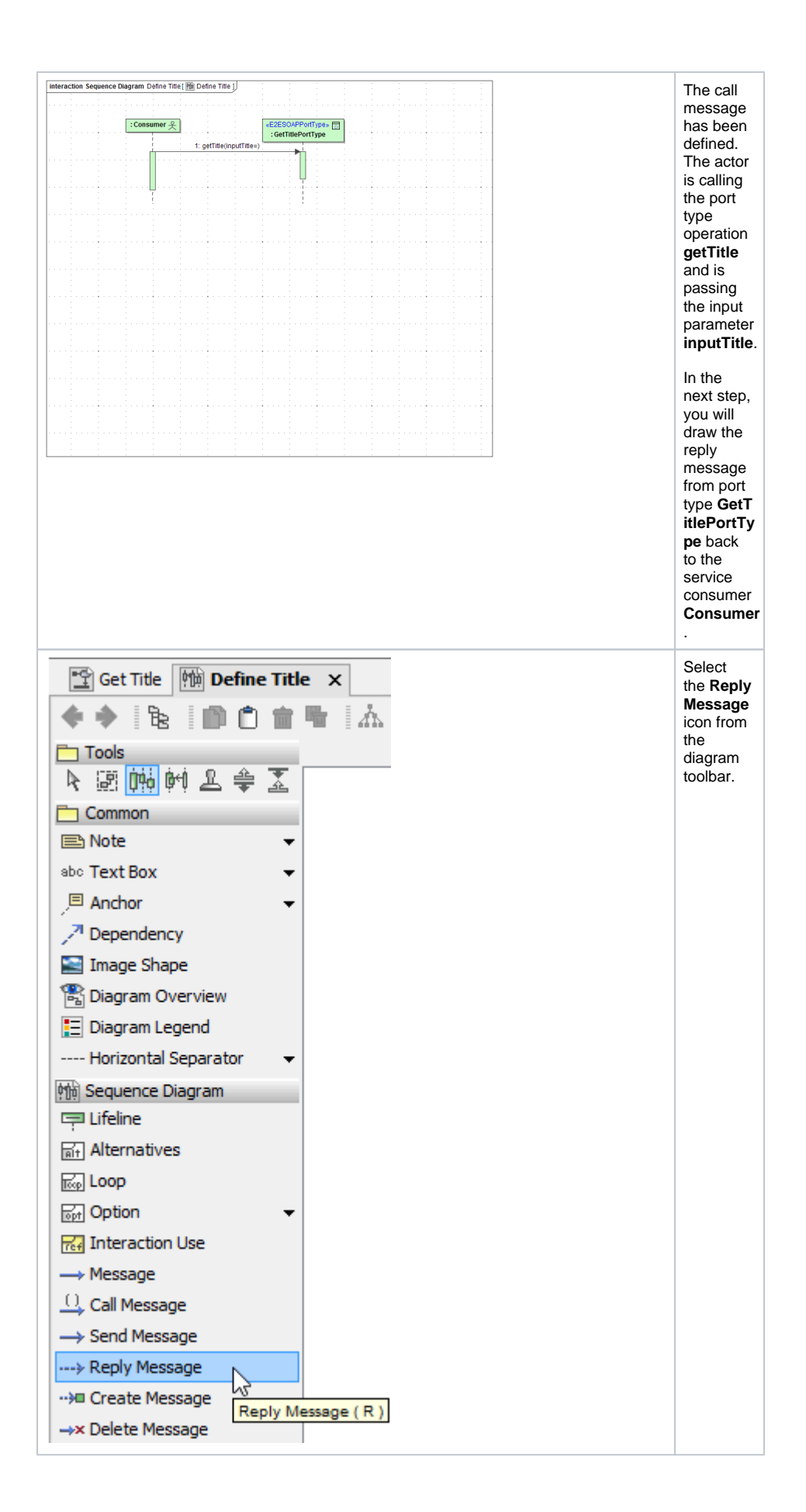

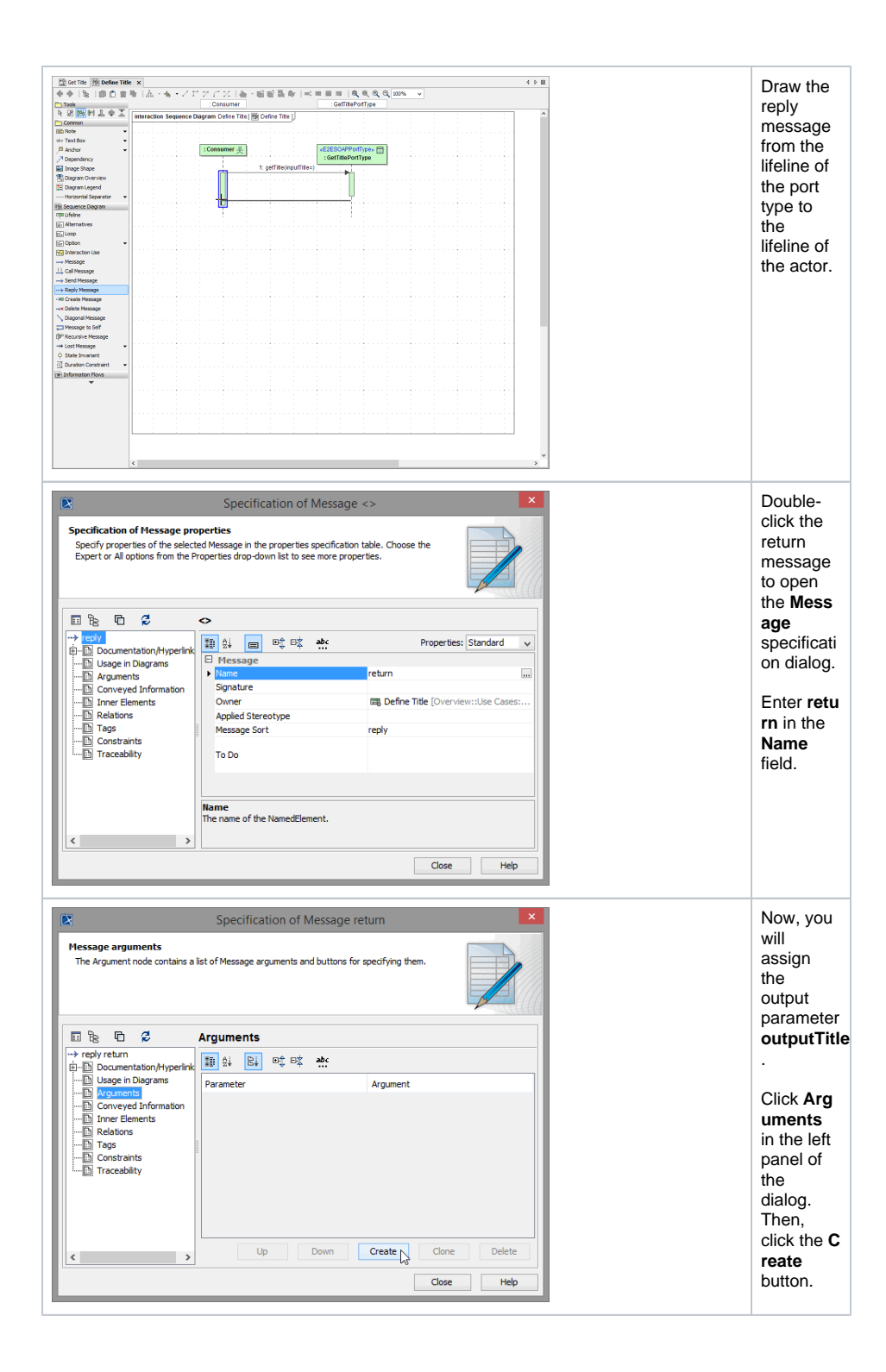

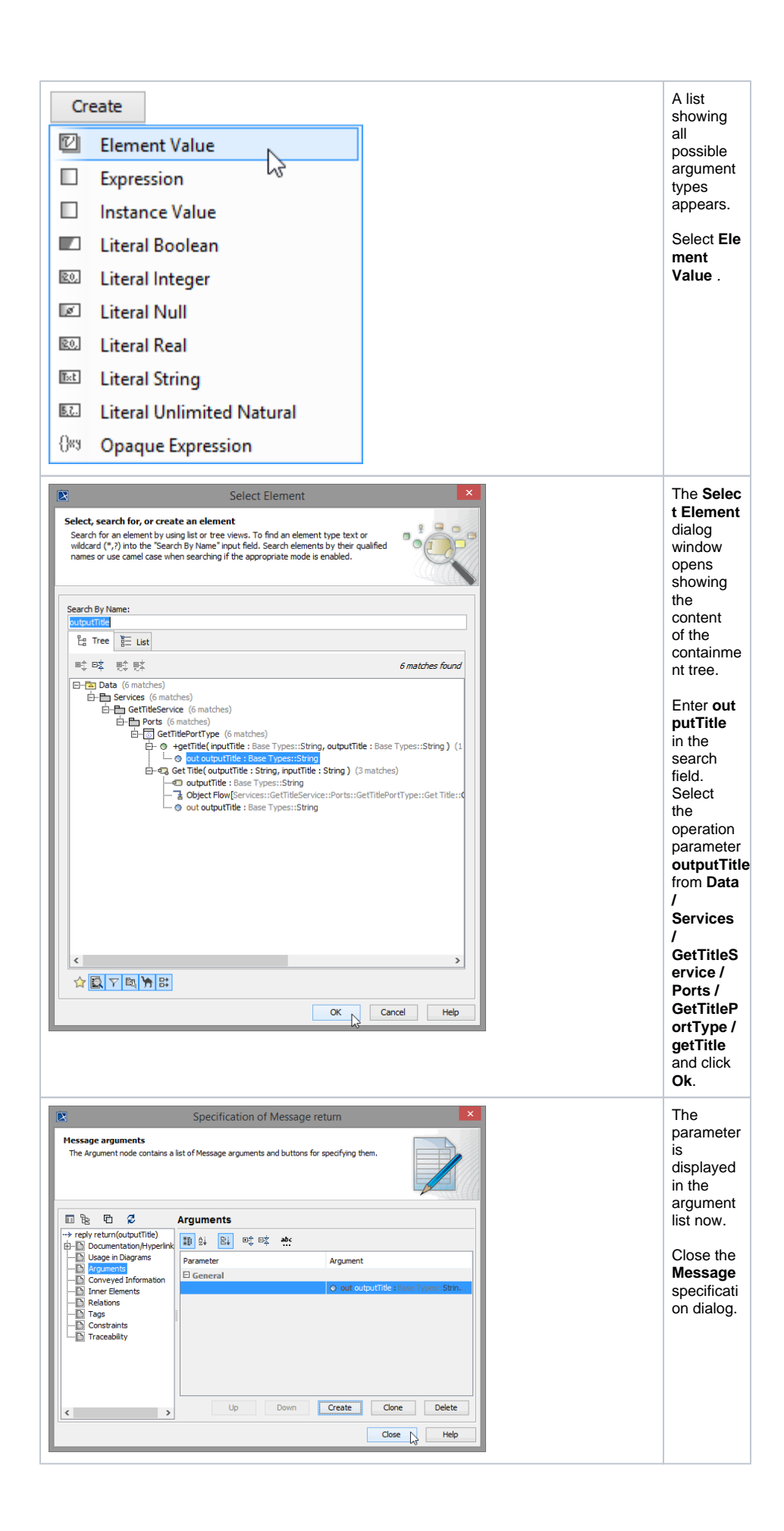

## The sequence diagram should look like in the picture below.

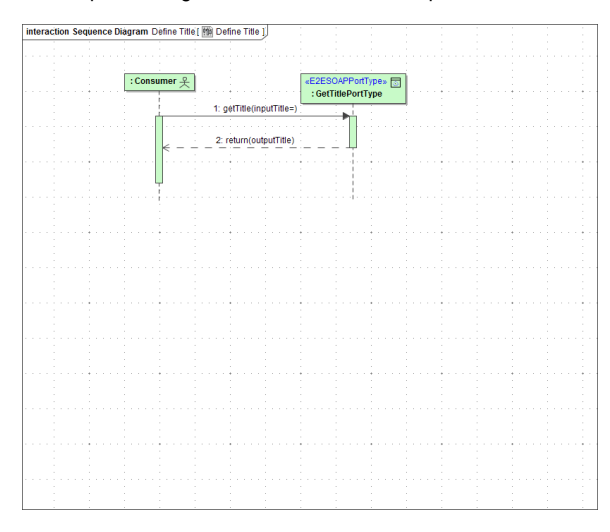

Save **the UML** model.